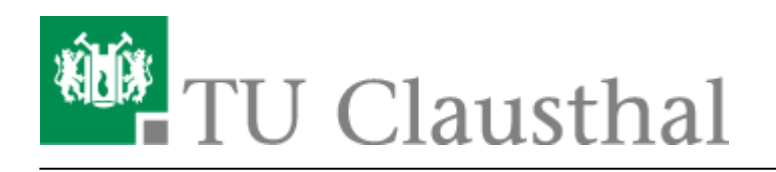

## **Fremden Exchange Kalender öffnen**

Damit Sie auf den Kalender anderer Benutzer zugreifen können und es Ihnen damit möglich ist, Termine mit Ihren Kollegen abzustimmen, müssen Sie den Kalender Ihrer Kollegen einbinden.

[1\) Öffnen Sie die Kalender in Outlook. Unter dem Reiter "](https://doku.tu-clausthal.de/lib/exe/detail.php?id=e-mail_und_kommunikation%3Aexchange%3Amicrosoft-outlook%3Aexchange_fremden_kalender_oeffnen&media=e-mail_und_kommunikation:exchange:microsoft-outlook:exchange-kalender-oeffnen-01.png)**Start**", "**Kalender öffnen**" und "**Aus Adressbuch…**", können Sie einen fremden Kalender aufrufen.

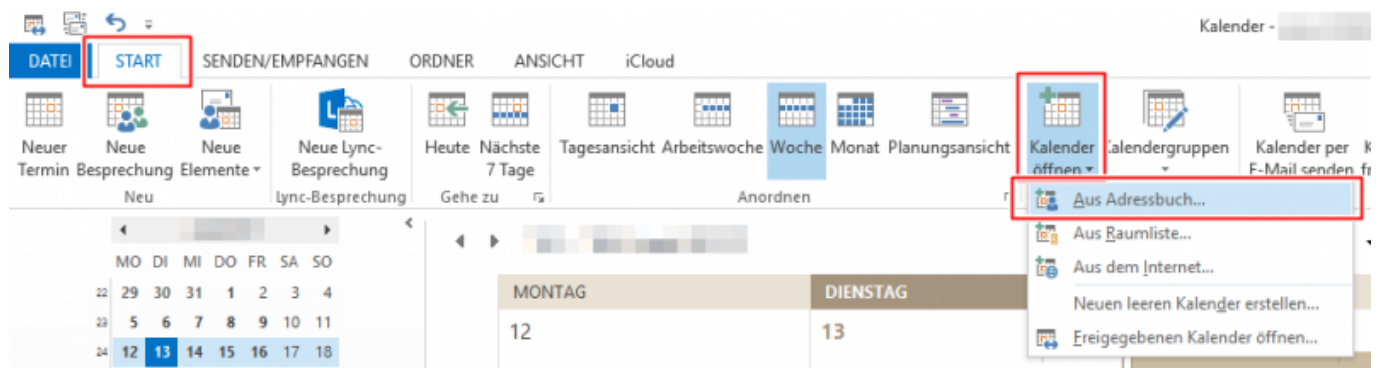

[2\) Wählen Sie anschließend die gewünschten Kalender aus. Hier können Sie auch die Funktionskonten](https://doku.tu-clausthal.de/lib/exe/detail.php?id=e-mail_und_kommunikation%3Aexchange%3Amicrosoft-outlook%3Aexchange_fremden_kalender_oeffnen&media=e-mail_und_kommunikation:exchange:microsoft-outlook:exchange-kalender-oeffnen-02.png) [für z.B. Räume aufrufen.](https://doku.tu-clausthal.de/lib/exe/detail.php?id=e-mail_und_kommunikation%3Aexchange%3Amicrosoft-outlook%3Aexchange_fremden_kalender_oeffnen&media=e-mail_und_kommunikation:exchange:microsoft-outlook:exchange-kalender-oeffnen-02.png)

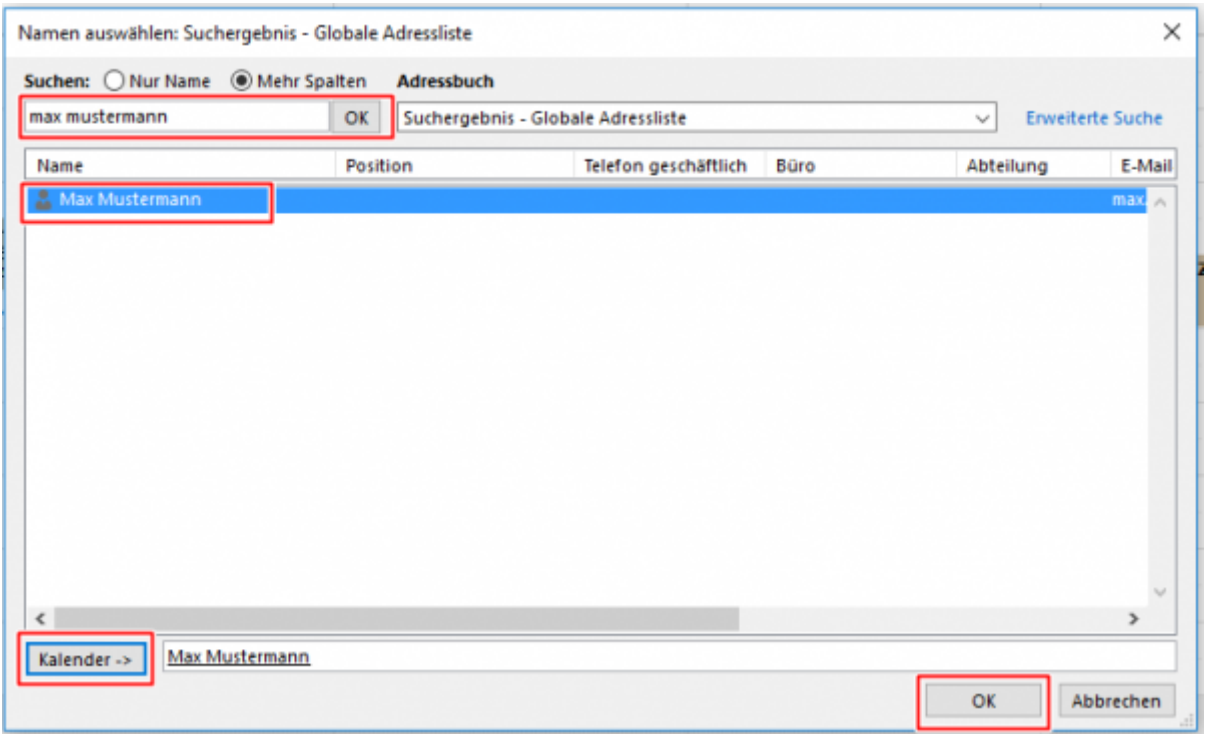

[3\) In der Seitenleiste erscheinen die gewählten Kalender. Zum Anzeigen setzen Sie den Haken vor](https://doku.tu-clausthal.de/lib/exe/detail.php?id=e-mail_und_kommunikation%3Aexchange%3Amicrosoft-outlook%3Aexchange_fremden_kalender_oeffnen&media=e-mail_und_kommunikation:exchange:microsoft-outlook:exchange-kalender-oeffnen-03.png) [dem entsprechenden Kalender.](https://doku.tu-clausthal.de/lib/exe/detail.php?id=e-mail_und_kommunikation%3Aexchange%3Amicrosoft-outlook%3Aexchange_fremden_kalender_oeffnen&media=e-mail_und_kommunikation:exchange:microsoft-outlook:exchange-kalender-oeffnen-03.png)

https://doku.tu-clausthal.de/doku.php?id=e-mail\_und\_kommunikation:exchange:microsoft-outlook:exchange\_fremden\_kalender\_oeffnen Dieses Dokument stammt aus der Dokuwiki-Instanz mit dem Titel [RZ-Dokumentationen,](https://doku.tu-clausthal.de/) die vom [Rechenzentrum der](https://www.rz.tu-clausthal.de/) [Technischen Universität Clausthal](https://www.rz.tu-clausthal.de/) bereitgestellt wird.

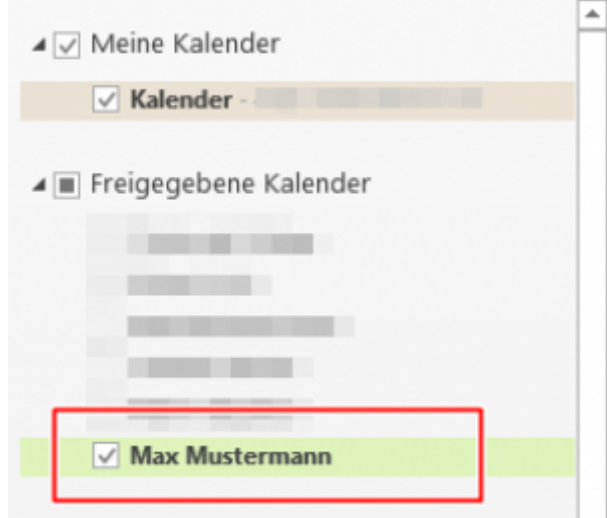

[4\) Anpassen der Ansicht: Wenn Sie die Ansicht anpassen möchten, dass alle Termine aus mehreren](https://doku.tu-clausthal.de/lib/exe/detail.php?id=e-mail_und_kommunikation%3Aexchange%3Amicrosoft-outlook%3Aexchange_fremden_kalender_oeffnen&media=e-mail_und_kommunikation:exchange:microsoft-outlook:exchange-kalender-oeffnen-04.png) [Kalendern in einer Ansicht angezeigt werden sollen,](https://doku.tu-clausthal.de/lib/exe/detail.php?id=e-mail_und_kommunikation%3Aexchange%3Amicrosoft-outlook%3Aexchange_fremden_kalender_oeffnen&media=e-mail_und_kommunikation:exchange:microsoft-outlook:exchange-kalender-oeffnen-04.png) **wählen Sie den allein stehenden Kalender** aus.

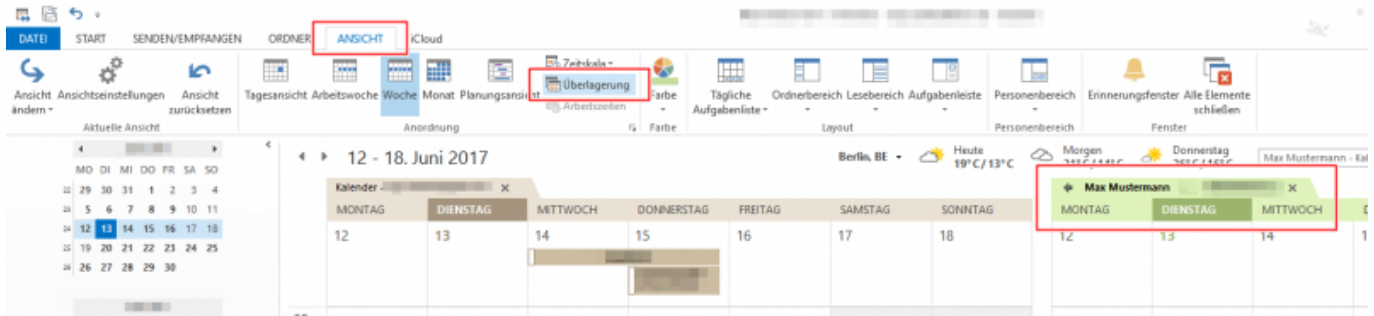

[5\) Unter "](https://doku.tu-clausthal.de/lib/exe/detail.php?id=e-mail_und_kommunikation%3Aexchange%3Amicrosoft-outlook%3Aexchange_fremden_kalender_oeffnen&media=e-mail_und_kommunikation:exchange:microsoft-outlook:exchange-kalender-oeffnen-05.png)**Ansicht**" gibt es dann den Button "**Überlagern**". Anschließend rutschen die Reiter der Kalender in eine Ansicht.

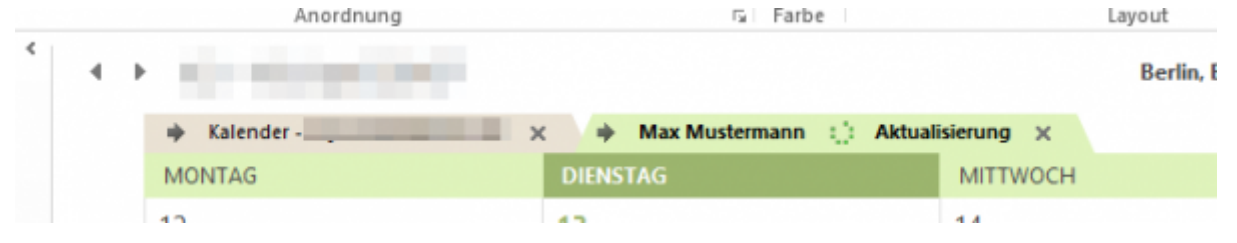

Wenn Sie einen fremden Kalender in Outlook hinzugefügt haben, wird dieser nicht unter Mobilen Endgeräten (iPhone/iPad/…) angezeigt. Sie können sich online unter [exchange.tu-clausthal.de](http://exchange.tu-clausthal.de) anmelden und sich die Kalender ansehen.

[\[mitarbeitende\]](https://doku.tu-clausthal.de/doku.php?id=tag:mitarbeitende&do=showtag&tag=%5Bmitarbeitende%5D)

https://doku.tu-clausthal.de/doku.php?id=e-mail\_und\_kommunikation:exchange:microsoft-outlook:exchange\_fremden\_kalender\_oeffnen Dieses Dokument stammt aus der Dokuwiki-Instanz mit dem Titel [RZ-Dokumentationen,](https://doku.tu-clausthal.de/) die vom [Rechenzentrum der](https://www.rz.tu-clausthal.de/) [Technischen Universität Clausthal](https://www.rz.tu-clausthal.de/) bereitgestellt wird.

Direkt-Link: **[https://doku.tu-clausthal.de/doku.php?id=e-mail\\_und\\_kommunikation:exchange:microsoft-outlook:exchange\\_fremden\\_kalender\\_oeffnen](https://doku.tu-clausthal.de/doku.php?id=e-mail_und_kommunikation:exchange:microsoft-outlook:exchange_fremden_kalender_oeffnen)**

Letzte Aktualisierung: **15:47 22. July 2020**

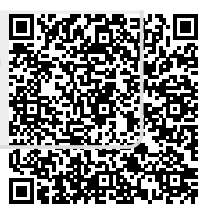